Cisco\_Nexus\_7000\_Series\_NX-OS\_Troubleshooting\_Guide\_--\_Troubleshooting\_vPCs

This article describes how to do basic troubleshooting of virtual Port Channel(vPC) problems on a Cisco Nexus 7000 NX-OS device.

Troubleshooting vPC on Nexus 7000 is covered in detail in Cisco-Live presentation. Sections of this presentation covers, both platform independent, and platform specific step by step troubleshooting for vPC, among other things. Access to this presentation is available FREE. Follow the below instructions to access the presentation

- 1. Visit<https://www.ciscolivevirtual.com/>
- 2. Register for free.
- 3. Click on "Cisco Live Virtual" link.
- 4. Click on the ?Sessions? Tab on top, and select ?2011 Sessions Catalog?
- 5. In the search box, type ?BRKCRS-3144? and Submit search.
- 6. Select the session. You can either View the Session (or) download the pdf.
- 7. vPC troubleshooting is covered from slides 64 through 80.

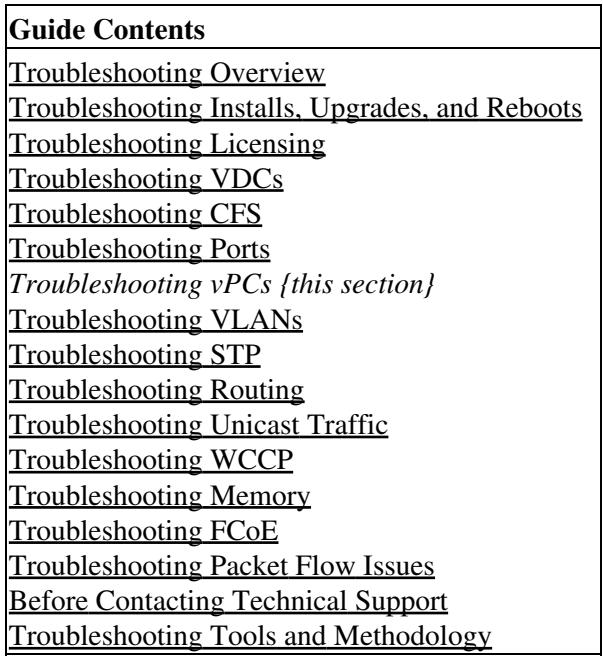

#### **Contents**

- 1 Information About Troubleshooting vPCs
- 2 Initial Troubleshooting Checklist
- 3 Verifying vPCs Using the CLI
- 4 Received Type 1 Configuration Element Mismatch
- 4.1 Example: show vpc consistency-parameters ♦
- Command Output
- 5 Cannot Enable the vPC Feature
	- ♦ 5.1 Example: show module Command Output
- 6 vPC in Blocking State
- 7 VLANs on a vPC moved to suspend state
- 8 Hosts with an HSRP Gateway Cannot Access Beyond Their VLAN
- 9 Traffic Disrupted when the Primary vPC Device Goes Down
- 10 See Also
- 11 Further Reading
- 12 External Links

## **Information About Troubleshooting vPCs**

A vPC allows links that are physically connected to two different Cisco Nexus 7000 Series devices to appear as a single port channel by a third device.

See the [Configuring vPC chapter](http://www.cisco.com/en/US/docs/switches/datacenter/sw/4_1/nx-os/interfaces/configuration/guide/if_vPC.html) in the [Cisco Nexus 7000 Series NX-OS Interfaces Configuration Guide](http://www.cisco.com/en/US/docs/switches/datacenter/sw/4_1/nx-os/interfaces/configuration/guide/if_nxos.html) for more information on vPCs.

# **Initial Troubleshooting Checklist**

Begin troubleshooting vPC issues by checking the following issues first:

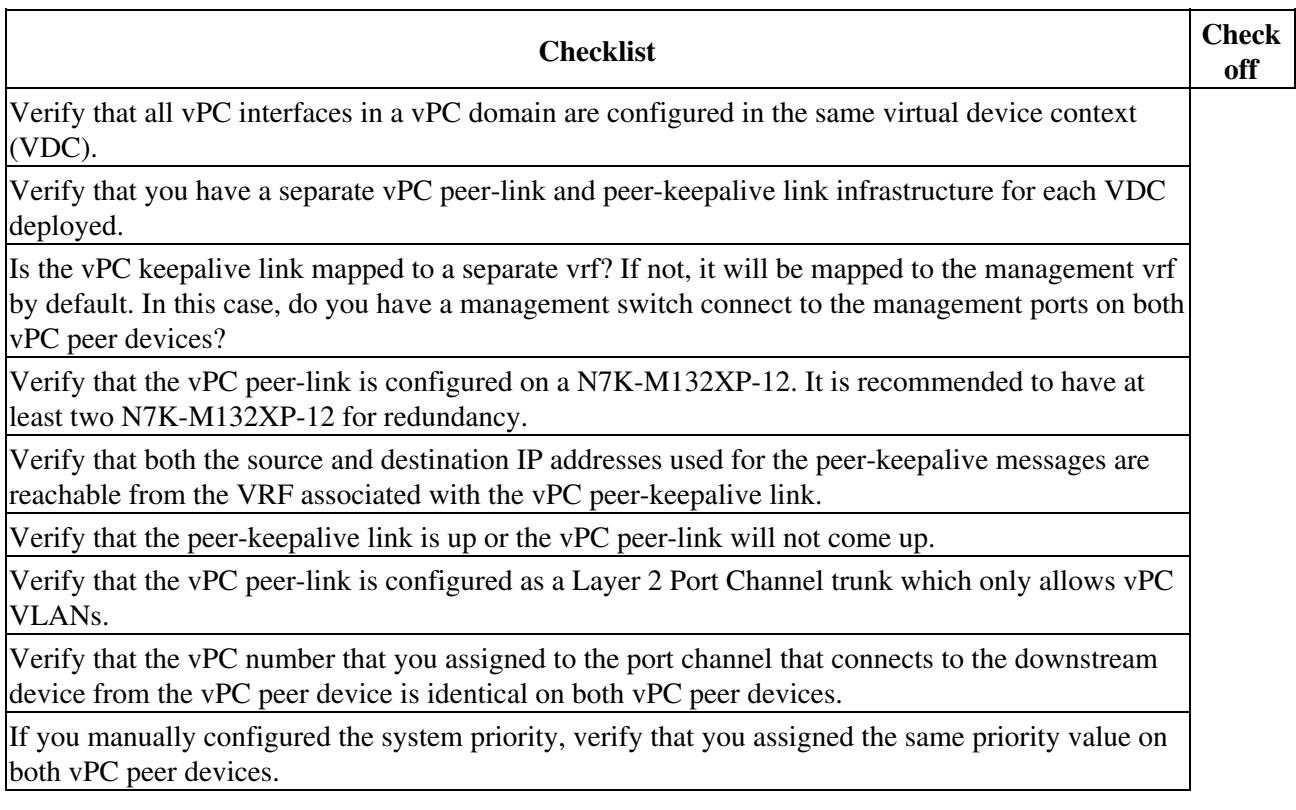

Check the **show vpc consistency-parameters** command to verify that both vPC peer devices have identical type-1 parameters.

Verify that the primary vPC is the primary STP root and the secondary vPC is the secondary STP root.

## **Verifying vPCs Using the CLI**

To verify vPCs using the CLI, follow these steps:

1. Use the **show running-config vpc** command to verify the vPC configuration.

2. Use the **show vpc** command to check the status of vPC.

3. Use the **show vpc peer-keepalive** command to check the status of the vPC peer-keepalive link.

4. Use the **show vpc consistency-parameters** command to verify that both the vPC peers have the identical type-1 parameters.

5. Use the **show port-channel summary** command toverify the members in the port channel are mapped to the vPC.

6. Use the **show cfs status** commands to verify that distribution over Ethernet is enabled.

7. If you enable STP, use the **show spanning-tree** command on both sides of the vPC peer link to verify that the following STP parameters are identical:

- BPDU Filter
- BPDU Guard
- Cost
- Link type
- Priority
- VLANs (PVRST+)

### **Received Type 1 Configuration Element Mismatch**

You may have a problem where you cannot bring up a vPC link because of a type 1 configuration element mismatch.

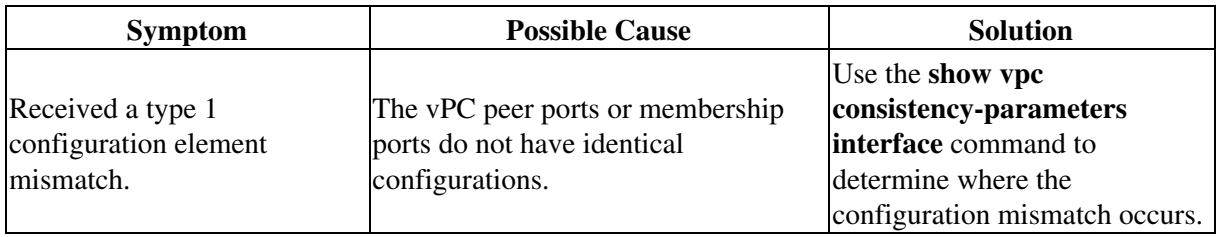

#### **Example: show vpc consistency-parameters Command Output**

This example shows how to display the vPC consistency parameters on a port channel:

switch# **show vpc consistency-parameters interface po 10**

**Initial Troubleshooting Checklist** 3

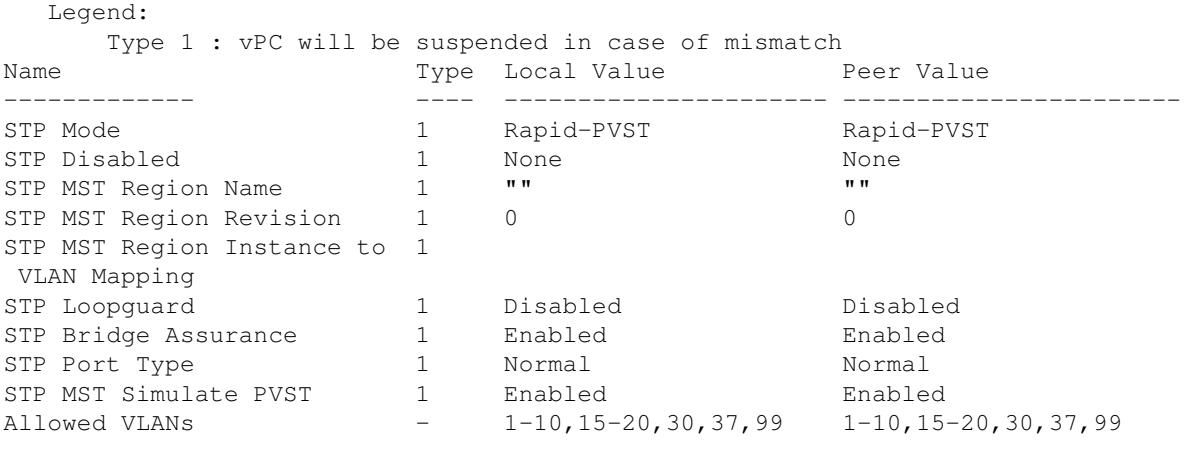

### **Cannot Enable the vPC Feature**

You may receive an error when you enable the vPC feature.

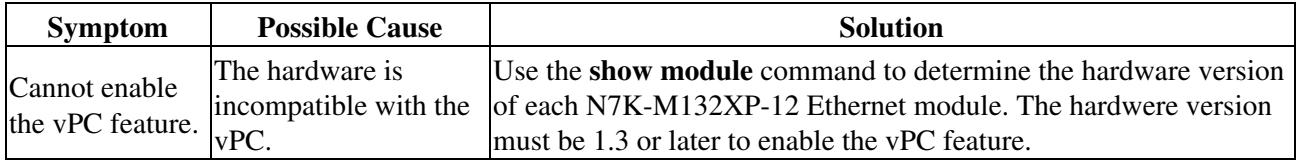

#### **Example: show module Command Output**

This example shows how to display the module hardware version:

```
switch# show module
Mod Ports Module-Type Model Model Status
--- ----- -------------------------------- ------------------ ------------
2 32 10 Gbps Ethernet Module N7K-M132XP-12 ok
3 48 10/100/1000 Mbps Ethernet Module N7K-M148GT-11 ok
5 0 Supervisor module-1X N7K-SUP1 active *
6 0 Supervisor module-1X N7K-SUP1 ha-standby
10 32 10 Gbps Ethernet Module N7K-M132XP-12 ok
Mod Sw Hw
--- -------------- ------
2 4.1(5) 1.2
3 4.1(5) 1.0 >>> Must be 1.3 or later.
```
#### **vPC in Blocking State**

vPC may be in the blocking state because of Bride Assurance (BA).

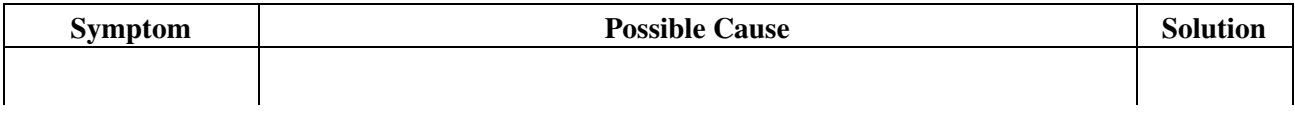

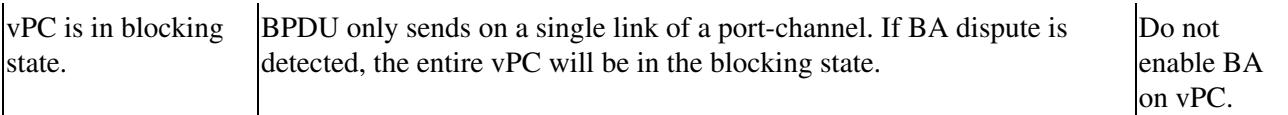

## **VLANs on a vPC moved to suspend state**

VLANs on a vPC may move to the suspend state.

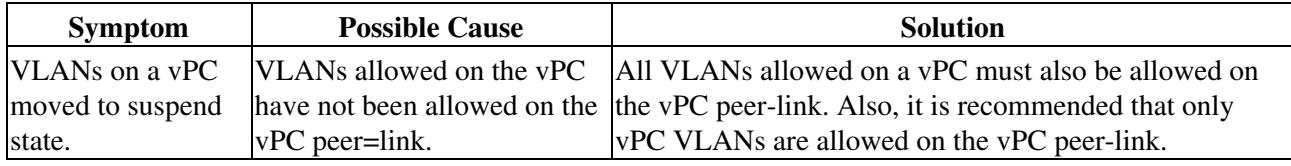

## **Hosts with an HSRP Gateway Cannot Access Beyond Their VLAN**

When HSRP is enabled on both vPC peer devices on a VLAN and hosts on that VLAN set the HSRP as their gateway, they may not able to reach anything outside their own VLAN.

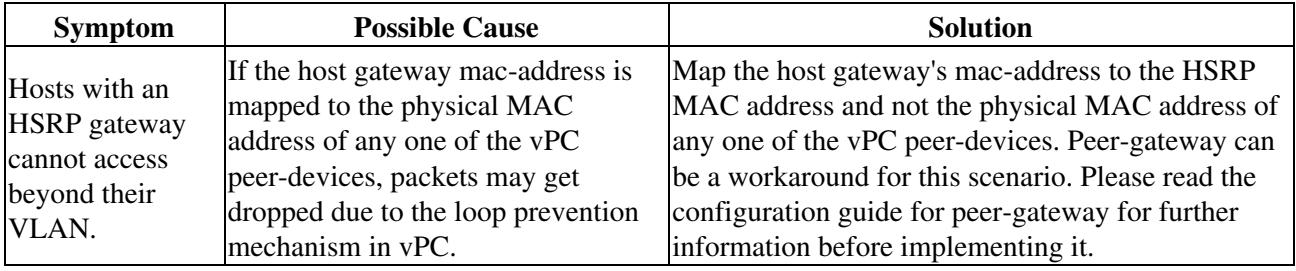

## **Traffic Disrupted when the Primary vPC Device Goes Down**

Traffic may remain disrupted when the N7K-M132XP-12 module on the primary vpc device goes down.

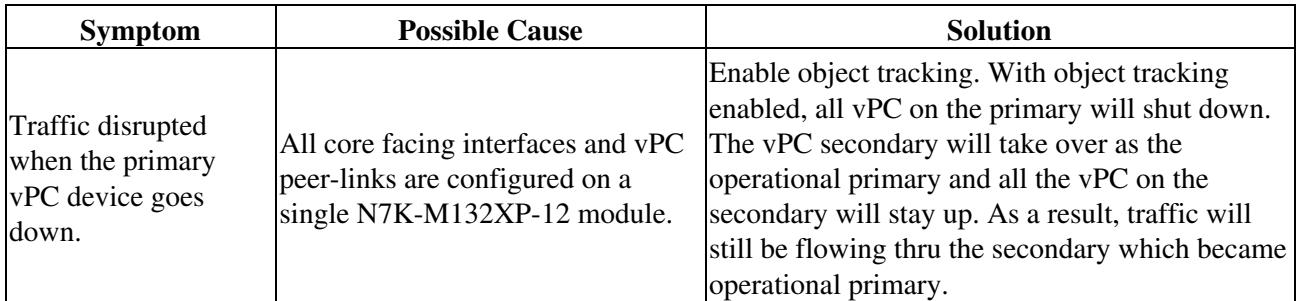

#### **See Also**

[Troubleshooting Ports](http://docwiki.cisco.com/wiki/Cisco_NX-OS_Troubleshooting_Guide,_Release_4.0_--_Troubleshooting_Ports)

Cisco\_Nexus\_7000\_Series\_NX-OS\_Troubleshooting\_Guide\_--\_Troubleshooting\_vPCs

# **Further Reading**

The following links contain further information on this topic from Cisco.com:

[Virtual PortChannels: Building Networks without Spanning Tree Protocol \(Cisco White Paper\)](http://www.cisco.com/en/US/prod/collateral/switches/ps9441/ps9402/white_paper_c11-516396.html)

[Configuring vPCs \(Cisco Nexus 7000 Series Interfaces Configuration Guide\)](http://www.cisco.com/en/US/docs/switches/datacenter/sw/4_2/dcnm/interfaces/configuration/guide/if_vPC.html)

[Nexus 5000 Virtual PortChannel Quick Configuration Guide](http://www.cisco.com/en/US/prod/collateral/switches/ps9441/ps9670/configuration_guide_c07-543563.html)

# **External Links**

The following links contain content developed by external authors. Cisco does not review this content for accuracy.

[Our Nexus Data Center Network - To vPC or not to vPC](http://www.networkworld.com/community/node/38325)

[Nexus 7000 Virtual Portchannel Part 1](http://shouldhavegonewithcisco.com/2009/03/16/nexus-7000-virtual-portchannel-part-1/)

[Nexus 7000 Virtual Portchannel Part 2](http://shouldhavegonewithcisco.com/2009/03/30/nexus-7000-virtual-portchannel-part-2/)

[Nexus 7000 Virtual Portchannel Part 3](http://shouldhavegonewithcisco.com/2009/04/30/nexus-7000-virtual-portchannel-part-3-final/)

[vPC \(Virtual Port-Channel\) and the Nexus 5000 Platform](http://jasonnash.wordpress.com/2009/08/10/vpc-virtual-port-channel-and-the-nexus-platform/)

[Blog on Cisco Nexus Features \(VLANs, vPCs\)](http://www.howfunky.com/search/label/Cisco%20Nexus)